### **CARSI** 联盟的资源访问流程(**Nature** )

第一步: 打开 https://www.nature.com, 点击"Login"。 O Nature  $\overline{\mathbf{x}}$ Introducing<br>Machine Learning **NIS.ai**<br>Artificial Intelligence Imaging Software  $\bigcirc$ O from Nikon A Nature Research Journal Menuv nature Search  $Q$  Login  $@$ **Subscribe SSROP** China coronavirus: labs worldwide scramble to analyse live samples Scientists need the pathogen to probe the biology of the emerging<br>infection and to develop tests, drugs and vaccines.

# 第二步: 点击"Access through your institution"

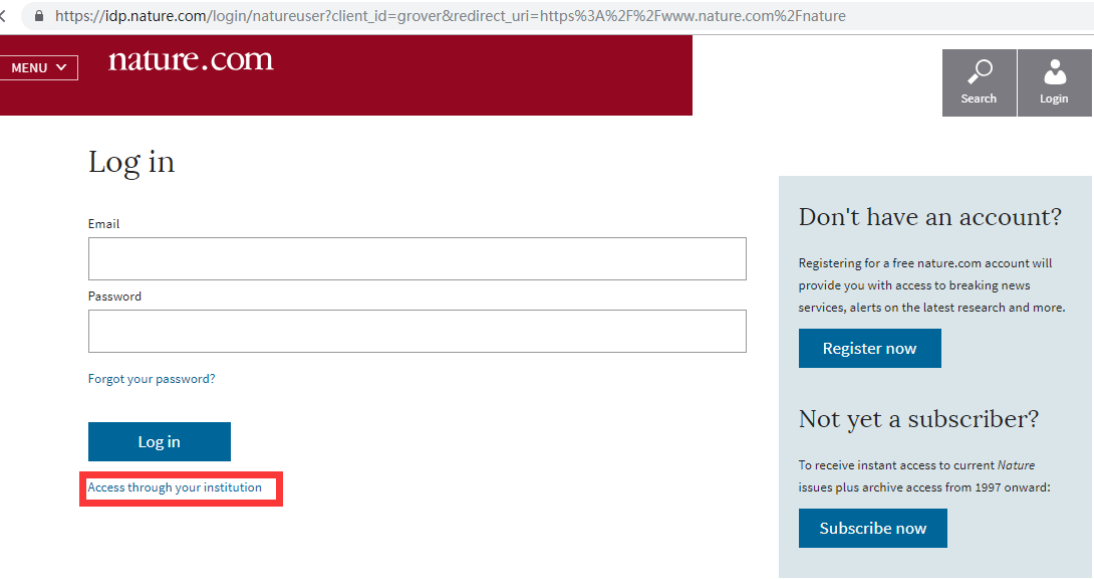

第三步: 搜索并点选"Huazhong University of Science and Technology"。

A https://wayf.springernature.com/?redirect\_uri=https://www.nature.com/nature

#### reresearch

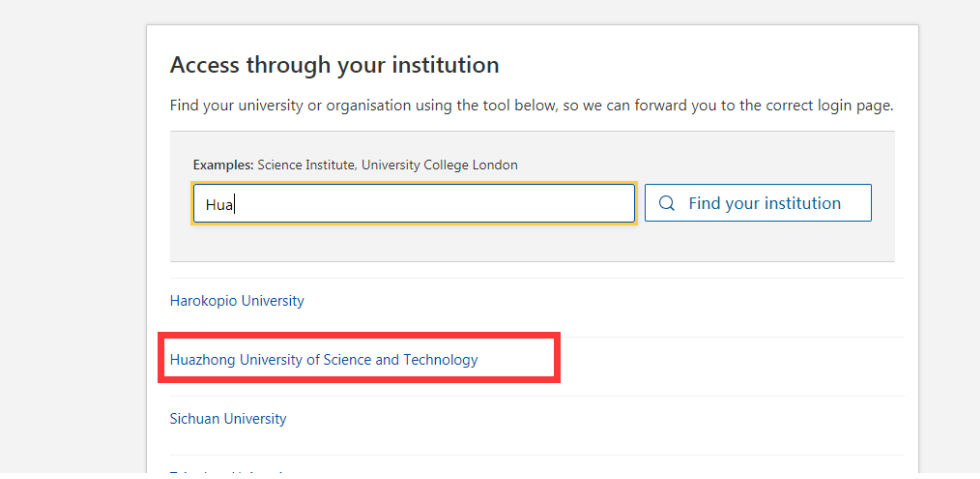

### 第四步: 填入您的校园网统一身份认证账户和密码, 点击登录。

△ https://idp.hust.edu.cn/idp/profile/SAML2/POST/SSO?execution=e6s1

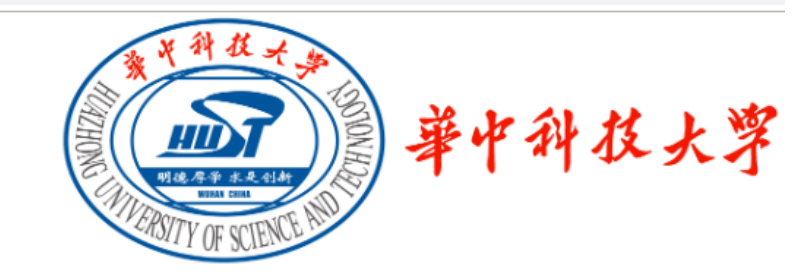

登录到 SpringerLink and Springer for R&D

账号

2007210098

密码

..........

不保存账号信息

□ 清除历史授权信息

登录

## 第五步:使用资源。

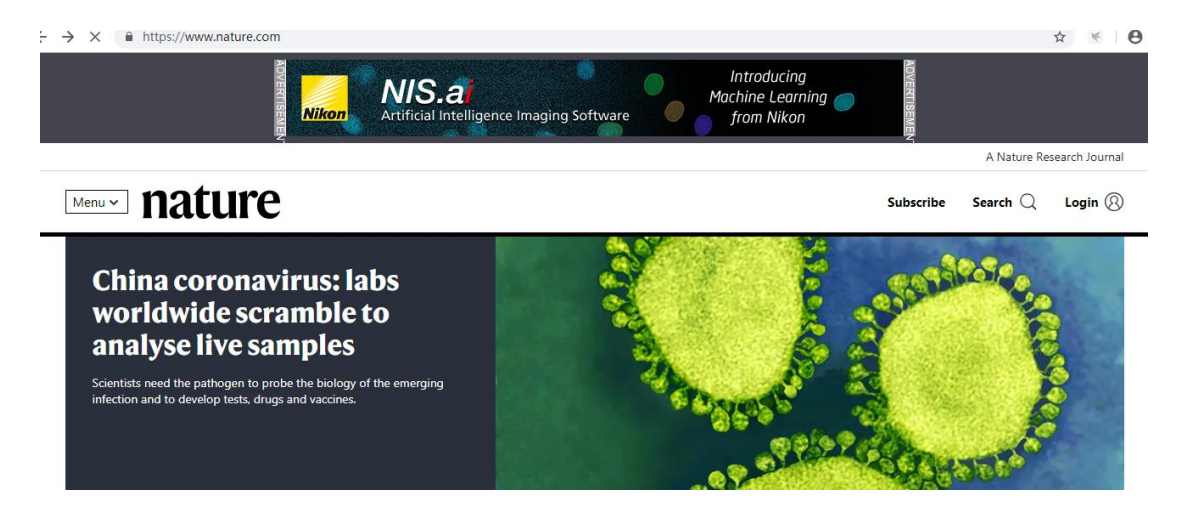